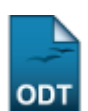

# **Concluir Programa do Aluno**

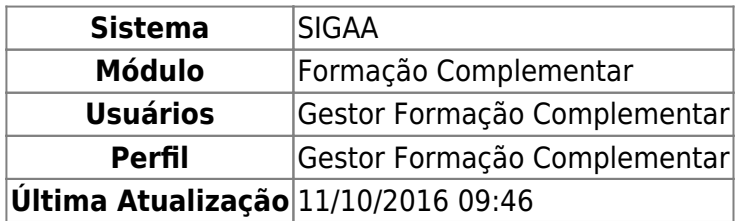

Esta operação permite ao Gestor de Formação Complementar buscar, selecionar e concluir o programa do aluno.

Para concluir programa, acesse o SIGAA → Módulos → Formação Complementar → Aluno → Movimentação do Aluno → Concluir Programa.

O sistema irá gerar a seguinte página:

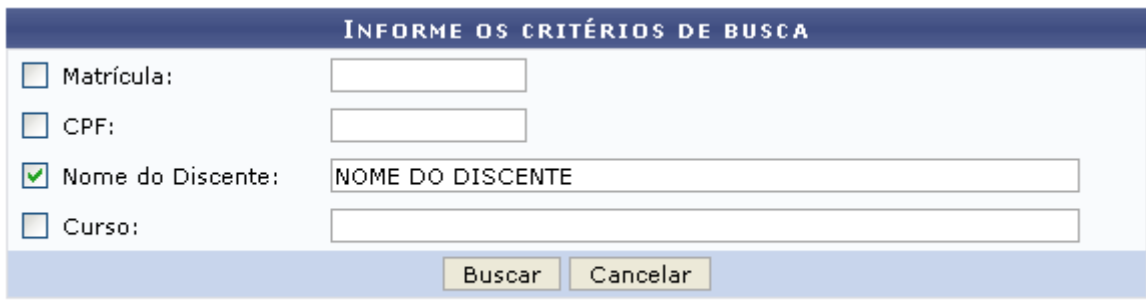

#### **Formação Complementar**

Na tela acima, o usuário poderá realizar uma busca por um discente, fornecendo um ou mais dos critérios a seguir:

- Matrícula: Informe o número de matrícula do aluno;
- CPF: Informe o número de CPF do aluno;
- Nome do Discente: Corresponde ao nome do aluno que deseja buscar;
- Curso: Referente ao curso que o aluno frequenta.

Casodeseje retornar ao menu inicial do módulo, clique em Formação Complementar

Para desistir da busca, clique em *Cancelar*. Feito isso, clique em *OK* na caixa de diálogo gerada pelo sistema a fim de confirmar a desistência. Essa operação será válida em todas as telas que a apresentar.

Exemplificaremos a busca com o Nome do Discente: NOME DO DISCENTE. Após informado(s) o(s) critério(s), clique em *Buscar*. A tela a seguir será apresentada:

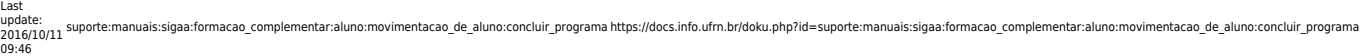

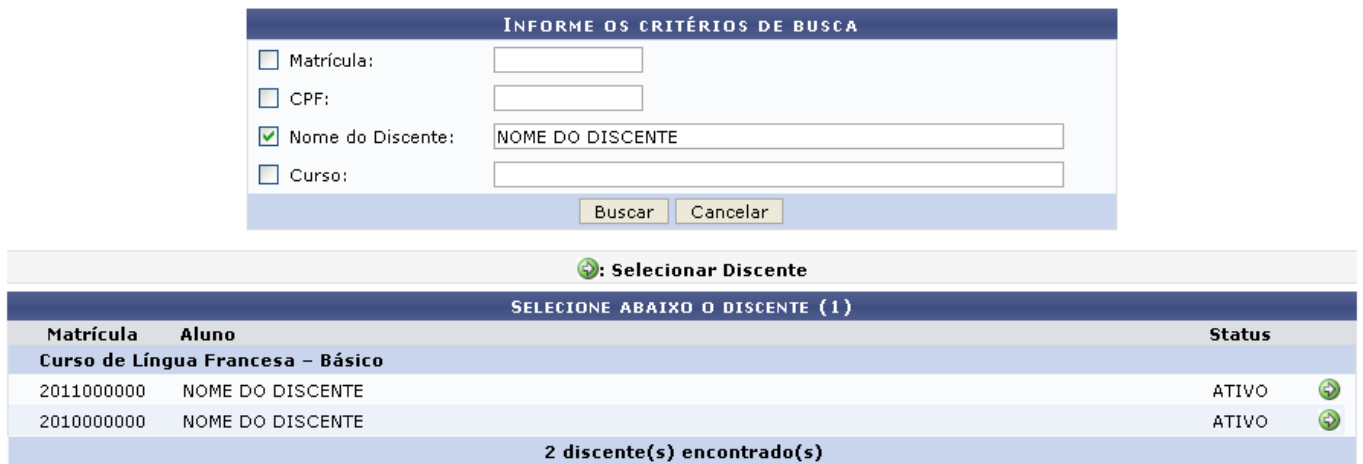

Nesta tela será apresentada uma lista de discentes baseada nos critérios informados. Sendo exibido o Nome do aluno, Matrícula, o Curso que frequenta e seu Status atual.

ParaSelecionar Discente, clique em  $\bullet$ . A tela abaixo será exibida:

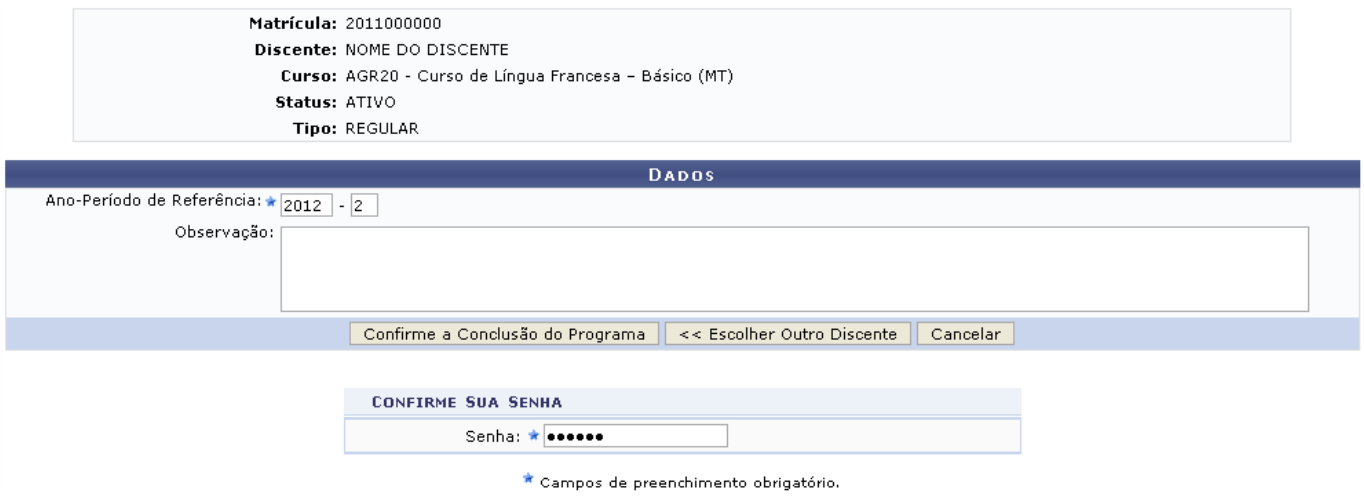

Na tela acima o usuário deverá informar o Ano-Período de Referência do programa e, se desejar, poderá incluir uma Observação.

Para voltar à tela de busca, clique em *Escolher outro discente*.

Utilizaremos, como exemplo, o Ano - Período de Referência: 2012-2. Para concluir a ação, clique em *Confirme o Cancelamento do Programa*. A seguinte mensagem de sucesso será exibida:

• CONCLUIDO realizado com sucesso para o aluno 2011000000 - NOME DO ALUNO no período 2012.2

## **Bom Trabalho!**

#### **Manuais Relacionados**

[Cancelar Programa](https://docs.info.ufrn.br/doku.php?id=suporte:manuais:sigaa:formacao_complementar:aluno:movimentacao_de_aluno:cancelar_programa)

### [<< Voltar - Manuais do SIGAA](https://docs.info.ufrn.br/doku.php?id=suporte:manuais:sigaa:formacao_complementar:lista)

From: <https://docs.info.ufrn.br/>-

Permanent link: **[https://docs.info.ufrn.br/doku.php?id=suporte:manuais:sigaa:formacao\\_complementar:aluno:movimentacao\\_de\\_aluno:concluir\\_programa](https://docs.info.ufrn.br/doku.php?id=suporte:manuais:sigaa:formacao_complementar:aluno:movimentacao_de_aluno:concluir_programa)** Last update: **2016/10/11 09:46**

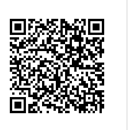